#### **University of Minnesota Center for Magnetic Resonance Research Standard Operating Procedure**

# C124-03 - Using Vnmr on CMRR Sun Computers

### Connect to the CMRR Sun computer using VNC

Follow the instructions to use VNC. (e.g. ssh rosalind vncserver) Connect to the VNC session (e.g. vncviewer rosalind:23) You should have a Sun desktop running in your VNC window. Run Vnmr from a Sun VNC sessions (CDE), not from a Linux VNC session (Gnome).

#### Start Vnmr from a terminal window

Open a terminal window by clicking on the desktop control bar icon with the bar graphs. Then select Terminal or Console from the popup menu. Type the command "vn" to start Vnmr.

## Navigate to /home2 to find your data

Vnmr is an older program and only works correctly on NFSv2 sharing. The Sun computers are set up with NFSv2 sharing if you start at /home2. Navigate to your home directory under /home2 by: Click on Main Menu, then File, then Set Directory, then Change buttons on the Vnmr menu. If your home directory is /home/range1-raid1/xxx then type

/home2/range1-raid1/xxx

and press return.

You should then be able to see and page through your files in the lower window.

Click on the vnmrsys directory to highlight it, and then click Change.

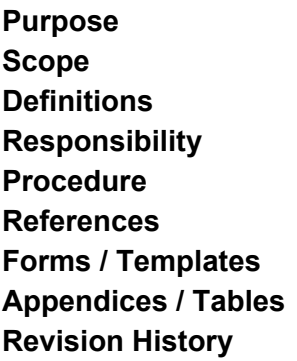

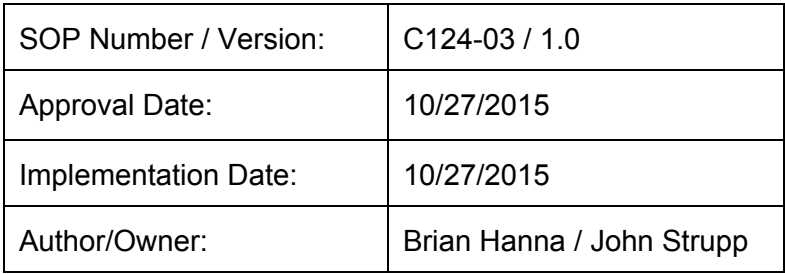

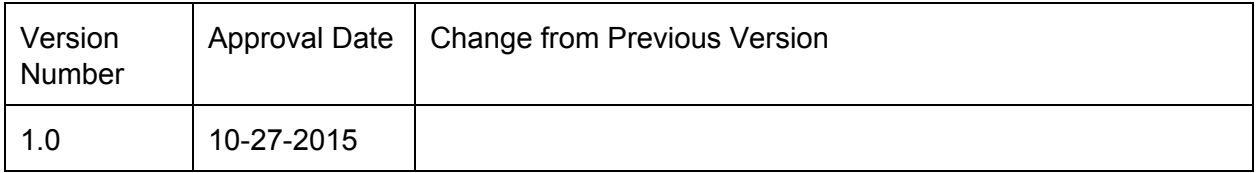

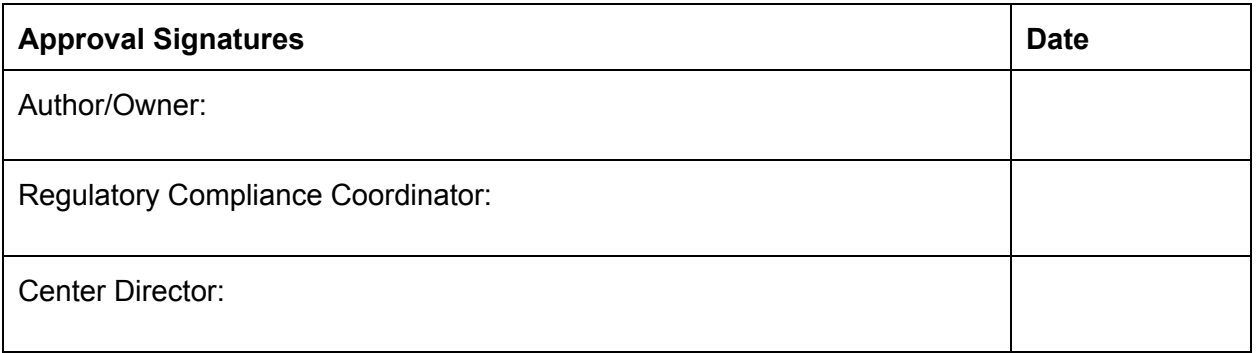